# **darktable - Bug #11781**

# **orientation combobox does not update when enter print view**

10/24/2017 12:34 AM - Dan Torop

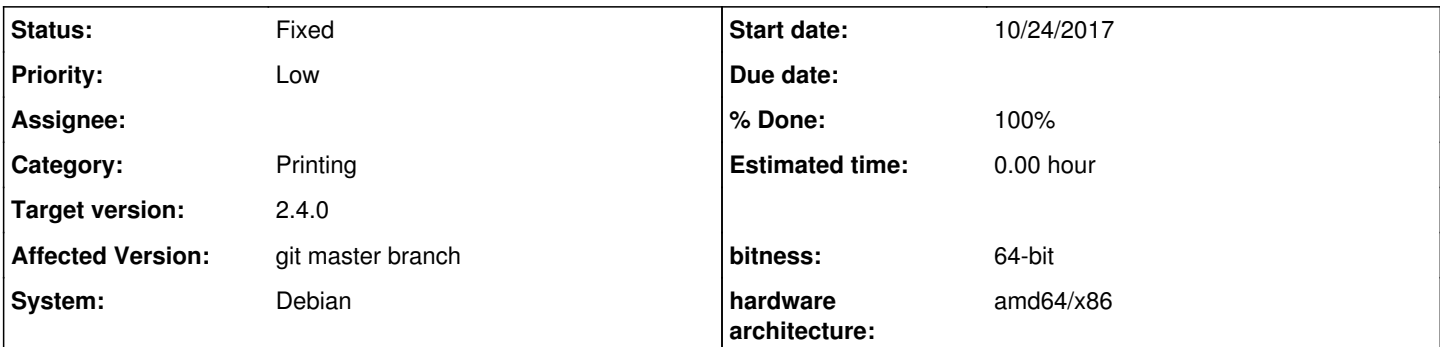

## **Description**

When entering the print view, the page orientation shown in the right panel combobox may not match the current image orientation.

## **STEPS TO REPRODUCE**

## METHOD 1

- 1. enter print view
- 2. ensure the the orientation combobox in the right panel says "portrait" (change it if necessary)
- 3. enter lighttable view
- 4. select an image with landscape orientation
- 5. enter print view

## METHOD 2

### 1. enter print view

- 2. ensure the the orientation combobox in the right panel says "landscape" (change it if necessary)
- 3. enter lighttable view
- 4. select an image with portrait orientation
- 5. enter print view

## **EXPECTED BEHAVIOR**

The orientation combobox on the right panel should correctly show the orientation of the image, and correspond to the orientation show in the center view layout display.

## **ACTUAL BEHAVIOR**

The orientation combobox on the right panel will not update to the orientation of the second image opened, and will not match the center view. The layout view in the center panel will show the correct orientation.

# **PRELIMINARY ANALYSIS**

The right panel figures out the image orientation via set orientation() in libs/print settings.c. The set orientation() code is called when the filmstrip is clicked, or upon gui init() or gui reset(). But it does not get called when entering the print view, and hence the combobox does not update to the orientation of the selected image. Instead it retains its most recent value.

Note that if you choose an image in darkroom view via the filmstrip then enter print view, the orientation combobox will display correctly, as the selection will have sent DT\_SIGNAL\_VIEWMANAGER\_FILMSTRIP\_ACTIVATE, which will update the combobox. Of course if you then crop the image in darkroom to change its aspect ratio, the print combobox will be inaccurate again.

Note also that there are two set orientation() routines, one in libs/print settings.c and one in views/print.c. Both use the same algorithm to detect orientation.

Perhaps the print view needs a way to signal the print settings when the user enters the print view or changes the image in print view? This could remove duplicated code if determining orientation was entirely the responsibility of the print view. Alternately, print settings could listen for DT\_SIGNAL\_MOUSE\_OVER\_IMAGE\_CHANGE and DT\_SIGNAL\_DEVELOP\_IMAGE\_CHANGED, though that is an awkward fix.

#### **Associated revisions**

### **Revision 935276a4 - 10/30/2017 06:02 PM - Dan Torop**

print: print settings panel figures out orientation

Update orientation when view is changed to print or when a new mipmap of the current image is generated. Also when view is changed to print, get the image id of the current image. Pass orientation changes on to the print view.

Remove orientation detection from print view. The orientation detection in print\_settings now does this work and passes the results on via dt\_view\_print\_settings().

Also eliminate unused iwidth and iheight values from print view.

Note that when mipmap is generated we don't set current image id or zero out dimensions as these only change when entering print view or when a new image is selected from the filmstrip.

Fixes #11781.

### **History**

#### **#1 - 10/24/2017 06:25 AM - Dan Torop**

It looks like it is possible to catch DT\_SIGNAL\_VIEWMANAGER\_FILMSTRIP\_ACTIVATE in print\_settings.c to detect when the user enters print view, and then populate orientation of the image accordingly. In addition, catching DT\_SIGNAL\_DEVELOP\_MIPMAP\_UPDATED in print\_settings.c will handle cases when the user enters from darkroom mode and the image orientation cannot be determined until a mipmap is generated.

If \_set\_orientation() in print\_settings.c finishes up by calling dt\_view\_print\_settings(), it will pass the new orientation on to the print view. Then all orientation detection code from the print view (print.c) can be removed.

Still testing this out. I could well be missing something...

### **#2 - 10/25/2017 06:43 PM - Dan Torop**

[PR 1546](https://github.com/darktable-org/darktable/pull/1546) should solve this as well as  $\frac{#11780}{#11780}$ .

#### **#3 - 11/06/2017 06:12 PM - Dan Torop**

- *% Done changed from 0 to 100*
- *Status changed from New to Fixed*

Applied in changeset [darktable|935276a480b321b7b8d170daf922d2ffbb0db7ea.](https://redmine.darktable.org/projects/darktable/repository/revisions/935276a480b321b7b8d170daf922d2ffbb0db7ea)

# **#4 - 11/18/2017 07:51 PM - Roman Lebedev**

*- Target version set to 2.4.0*